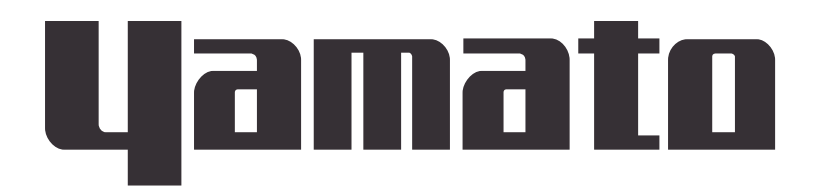

# **TYPE V Controller Communication Reference Codes**

Instruction Manual

First Edition

**For proper equipment operation, please read this instruction manual and main unit instruction manual before use. Also read external communications terminal instruction manual carefully when ordering optional external communication function. Always keep equipment documentation safe and close at hand for convenient future reference.** 

**Yamato Scientific America Inc**. **Santa Clara**,**CA**

**Printed on recycled paper**

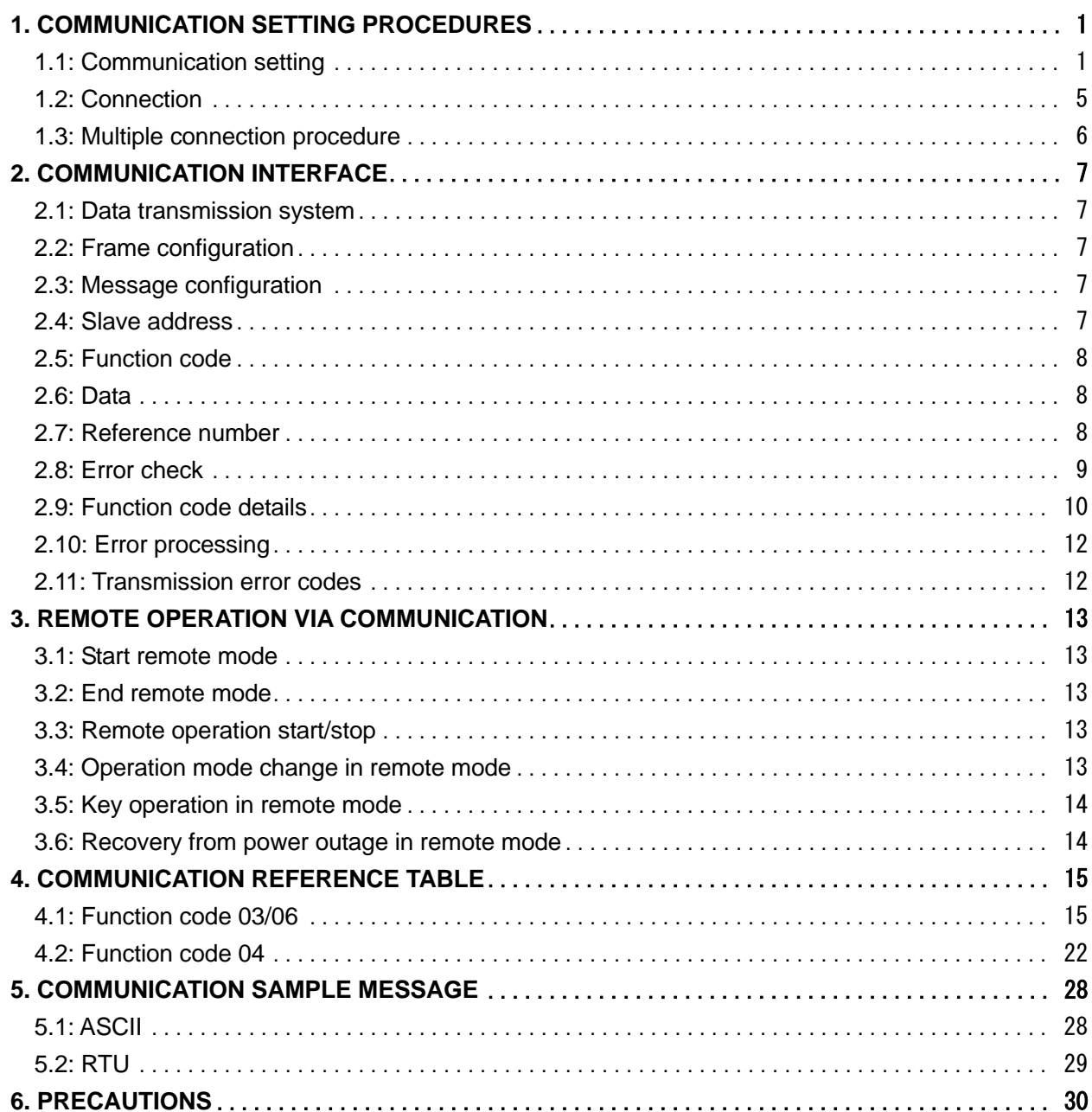

### **1.1: Communication setting**

Make appropriate settings to master device (workstation PC etc.) and to TYPE V controller on main unit (hereafter, "main unit")

 The following table shows the communication setting items for TYPE V controller. Set values on master device to match items 1-6 below on main unit The following settings can be made by key operation.

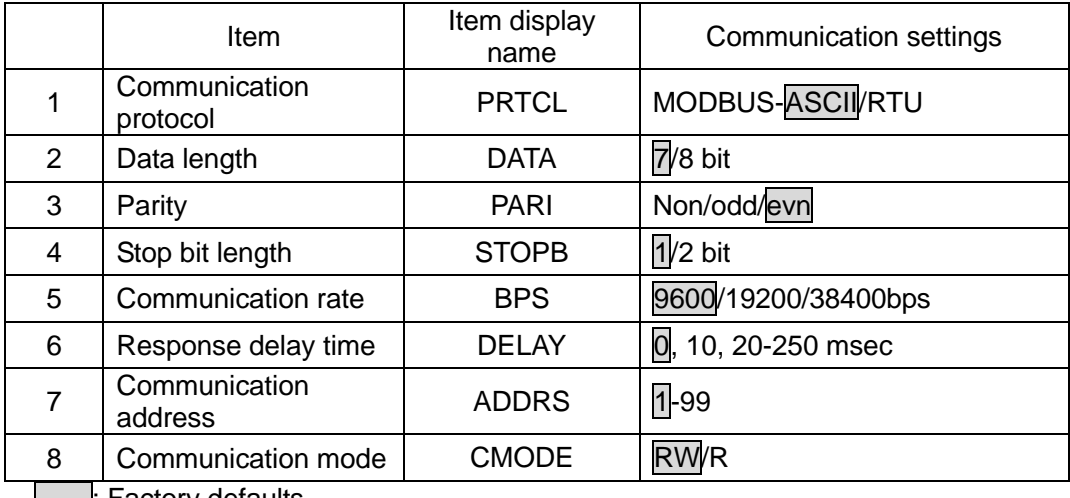

| Factory defaults

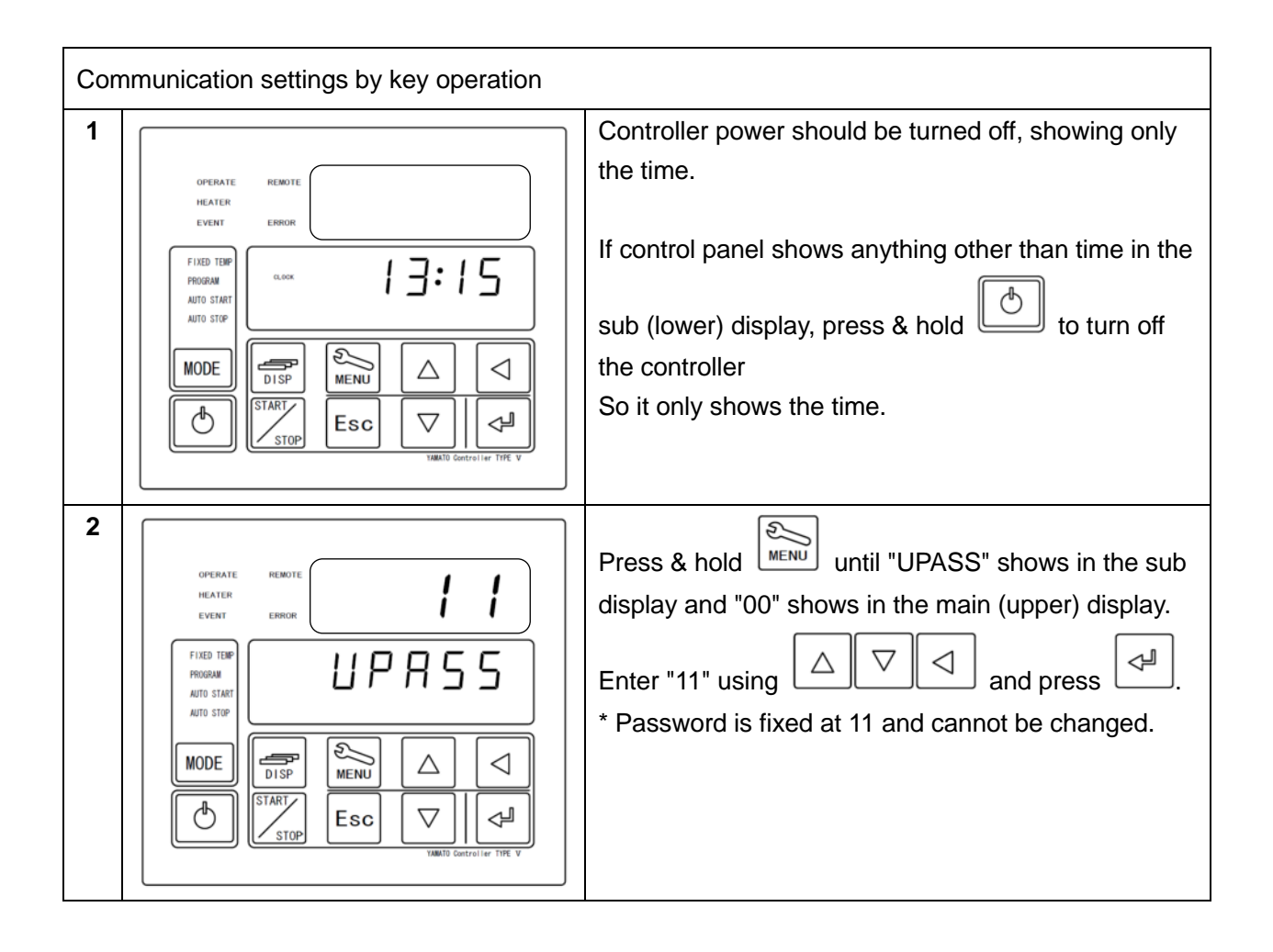

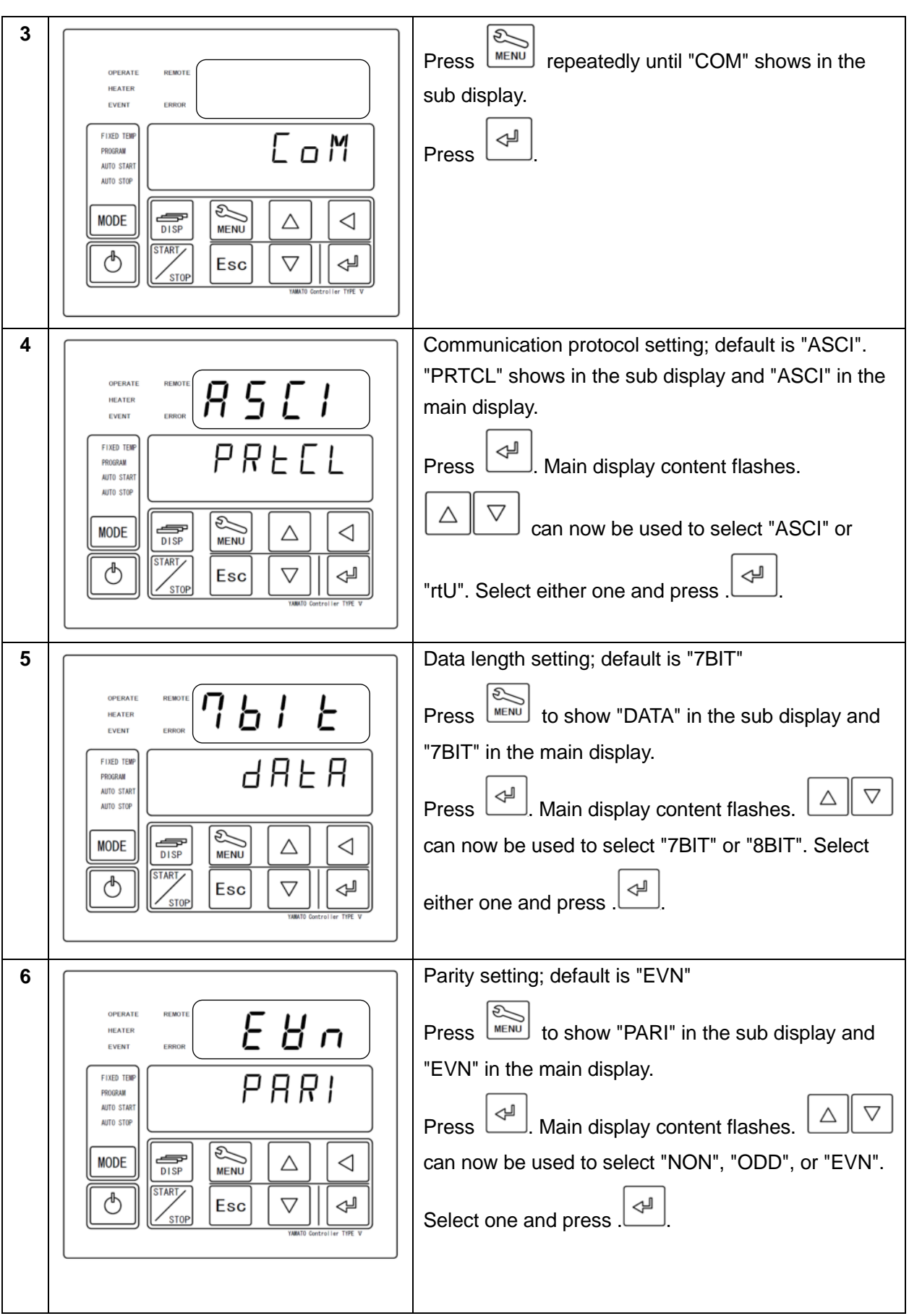

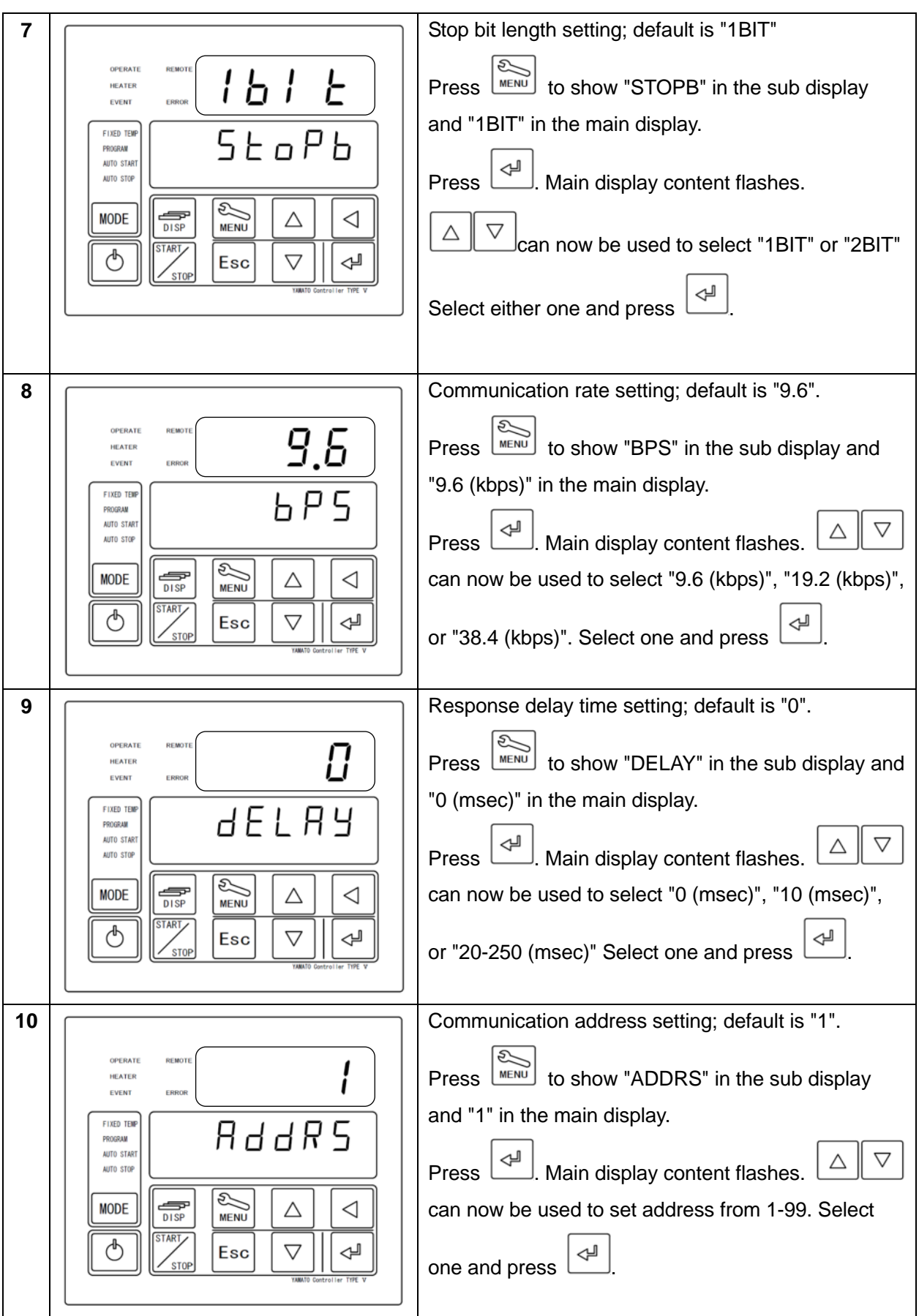

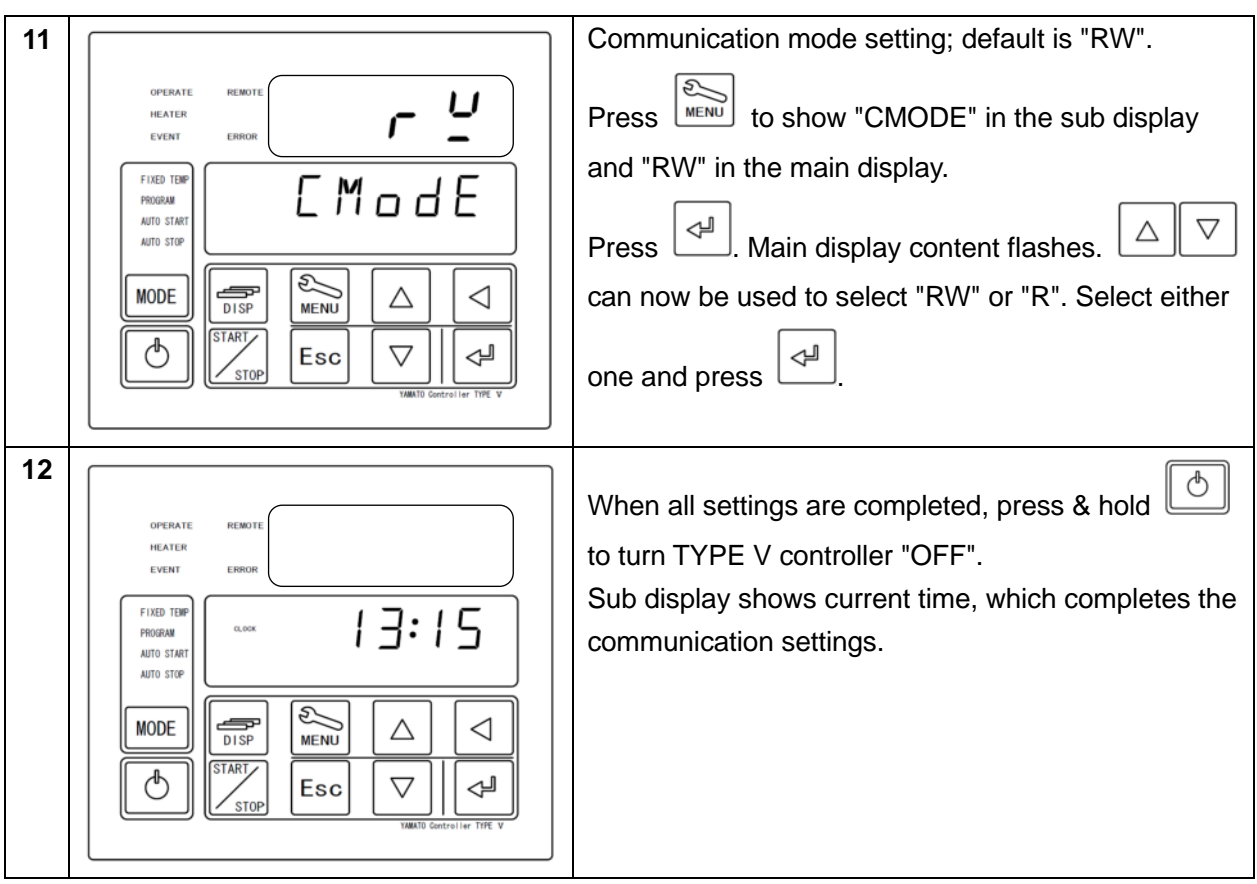

- ◆ Change value can be recovered by using  $\begin{bmatrix} \text{Esc} \\ \text{during setting} \end{bmatrix}$  during setting change. (Effective before pressing ↵ )
- With the controller turned "OFF", operation mode can be switched to remote mode by external communication.
- ❖ "REMOTE" LED illuminates while in remote mode. All keys except  $\Box$  are disabled. Pressing the other keys shows "REMOT" in the sub display.
- By holding down during remote operation, main unit will quit remote mode and revert to idle with the controller "OFF".

### **1.2: Connection**

■Workstation PC

・A USB interface is used.

- ■USB-RS485 converter unit
	- ・For the converter, System Sacom's "USB-RS485I RJ45-T4P" is recommended.
	- ・ By purchasing optional "external communication adapter USB-RS485I RJ45-T4P" (product code 211880), the following connection can be made (workstation not included).

■Communication cable connection

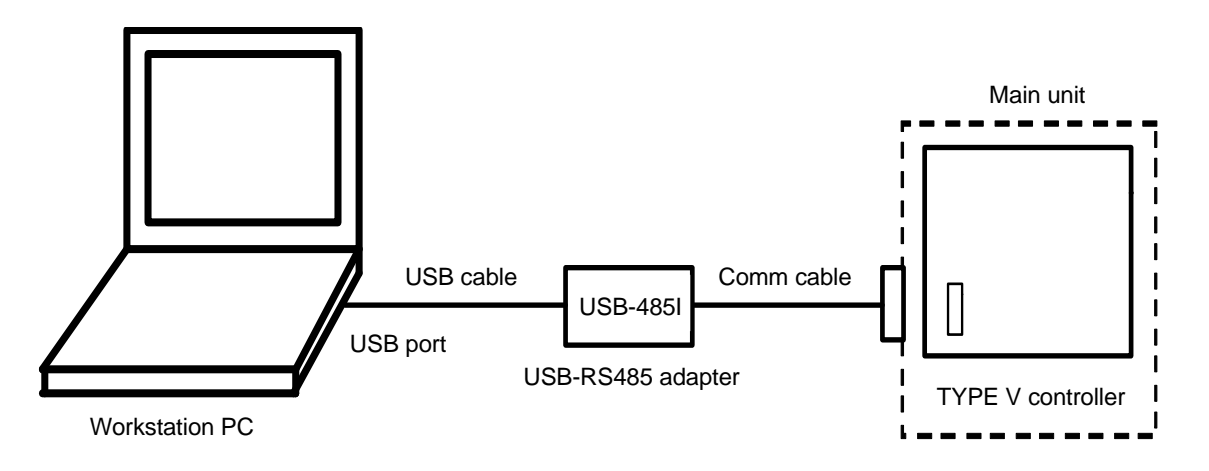

Note: "External communication adapter kit" (product code 211880) includes the following:

- 1. USB cable: connects workstation and USB-RS485 converter unit. 1.8 m.
- 2. Comm cable: connects USB-RS485 converter unit to main unit terminal block. UL2464TASB 2-lead AWG20 cable.
- 3. USB-RS485 converter unit: System Sacom USB-485I RJ45-T4P.

### **1.3: Multiple connection procedure**

Shown below is an example of multi-drop wire connection.

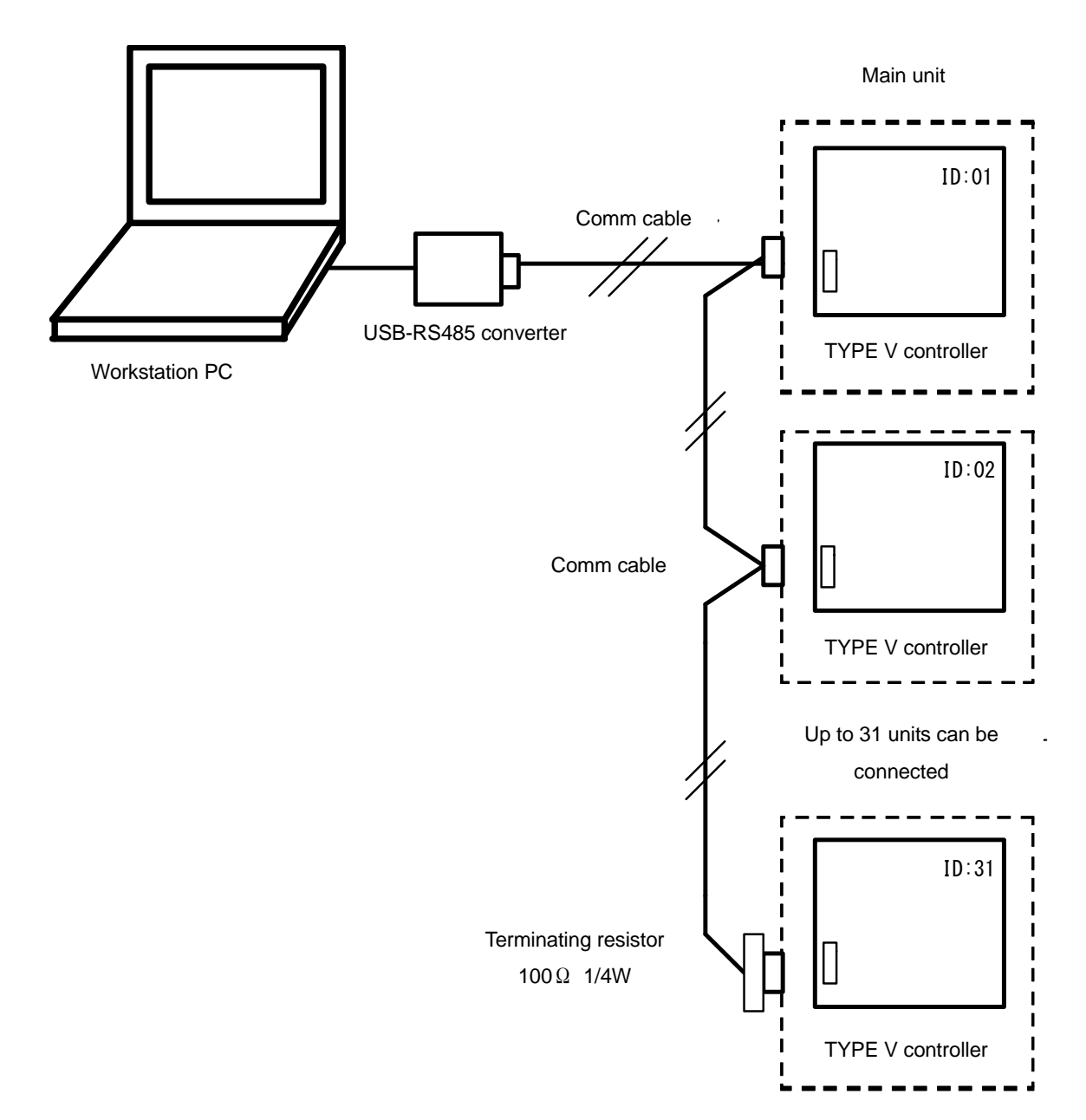

Note: Terminating resistor: custom-made item.

If you prepare a terminating resistor yourself, connect a fixed resistor of 100 Ω and 1/4 W or over in parallel to the last cable appliance terminal block.

## **2. COMMUNICATION INTERFACE**

ԂCommunication protocol conforms to MODBUS and the protocol can be selected from RTU and ASCII.

Refer to MODBUS standard specification and commercial reference manuals for details on MODBUS.

### **2.1: Data transmission system**

Transmission system: half-duplex asynchronous data transfer (polling/selecting) Transmission distance: Max 500m (results may vary depending on environment) Connection method: Multi-drop system (max 31 units) Start bit: 1 bit Transmission code: ASCII (ASCII mode) Binary (RTU mode) Error check: LRC (ASCII mode) CRC-16 (RTU mode)

### **2.2: Frame configuration**

In RTU mode, frame is composed of message portion only.

In ASCII mode, frame consists of start character ": (colon, 3AH)", message and end character "CR (carriage return, ODH) + LF (line feed, 0AH)".

RTU mode: | message | ASCII mode: :: | message | CR | LF

### **2.3: Message configuration**

MODBUS messages are composed of the following in both RTU and ASCII modes.

Slave address Function code Data Error check

### **2.4: Slave address**

Slave address can be set from 1-99. Master normally communicates with one slave device. All slave devices receive any message sent from the master in common, however, only the device with slave address corresponding to the directive message responds.

### **2.5: Function code**

The function code communicates to the slave device what to execute. Function code data is classified by type below.

Analog setting: each setting information type. Numerical value within 16 bits:

-32768 to 32767

Analog input data: measurement, status and other data. Numerical value within 16 bits.

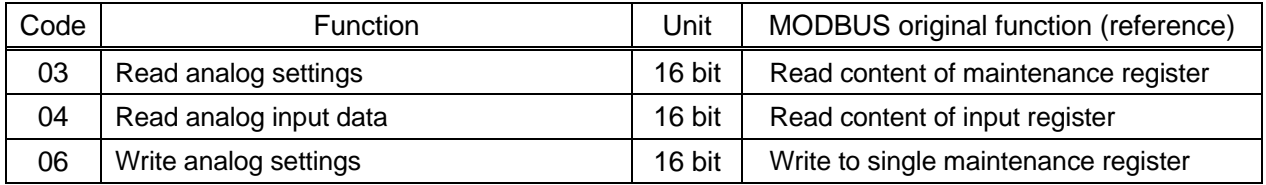

### **2.6: Data**

Data configuration varies according to function code.

At the time of request from the master, data is composed of code number, data count, etc. of target data to be read and written.

Response from the slave consists of data in relation to the request.

Basic MODBUS data is all integers of 16-bit, and the presence or absence of a sign is defined for each data. Accordingly, by assigning a decimal to another address to convert into an integer or fixing the decimal position, it is normalized and expressed on scale upper/lower limits.

### **2.7: Reference number**

A reference number is assigned to data and it is necessary for reading and writing the data. Reference number range is categorized as "analog input data" and "analog setting value" according to data type.

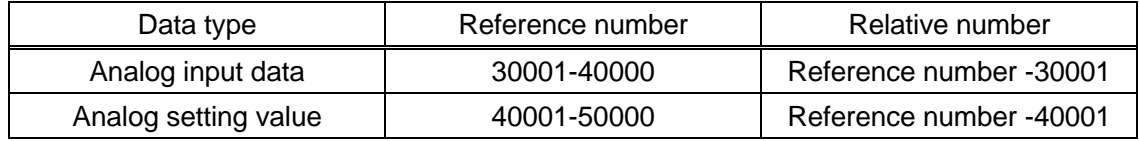

Relative number is the address number used during actual communication.

## **2. COMMUNICATION INTERFACE**

### **2.8: Error check**

Transmission frame error check differs by mode. RTU: CRC-16 ASCII: LRC

2.8.1 CRC-16 calculation

CRC divides the information to be sent with the generating polynomial, adds the remainder behind the information to send.

Generating polynomial is as follows:

 $1 + x2 + x15 + x16$ 

Use the following procedure to calculate from slave address to final data.

- 1. CRC-16 data (if x) initialization  $(=$  FFFFH)
- 2. Exclusive OR (EX-OR) of data 1 and  $x \rightarrow x$
- 3. Shift x 1 bit to the right.  $\rightarrow x$
- 4. If carrier appears, take A001H and EX-OR. Otherwise, go to step  $5. \rightarrow x$
- 5. Repeat steps 3 and 4 until shifted 8 times
- 6. EX-OR of x and following data.  $\rightarrow x$
- 7. Same as steps 3-5
- 8. Repeat final data
- 9. Create a message of the calculated 16-bit data, ordering low to high

Example: if data is [02H] [07H], CRC-16 is 1241H; so error check data will be [41H] [12H].

#### 2.8.2 LRC calculation

Use the following procedure to calculate from slave address to final data.

- 1. Create message using RTU mode
- 2. Add up data from heading to end.  $\rightarrow x$
- 3. Take the complement of  $x \rightarrow x$
- 4. Add 1.  $(x = x + 1)$
- 5. Add x to end of message as LRC.
- 6. Convert in entirety to ASCII characters.

Example: if data is [02H] [07H], LRC is [F7H]; so binary message will be [02H] [07H] [F7H] and ASCII message will be [30H] [32H] [30H] [37H] [46H] [37H].

### **2.9: Function code details**

The following is a function code exclusive response:

#### 2.9.1 Analog setting value reading

[Function code: 03 (03H)]

Only a specific quantity from the specified number "continuous number analog setting value (2-byte: 16-bit) data" is read. The data is split into high 8-bit and low 8-bit, arranged in numerical order and composed into response message data.

Example: readout for fixed temp operation SV setting, fixed temp auto start SV setting, fixed temp auto start time/timer select setting for slave 1.

(slave 1 analog setting value reference numbers are 40001 to 40003 in above cases.)

![](_page_11_Picture_183.jpeg)

<RTU mode>

![](_page_11_Picture_184.jpeg)

Master  $\rightarrow$  device Device  $\rightarrow$  master (normal)

![](_page_11_Picture_185.jpeg)

<ASCII mode error check>

![](_page_11_Picture_186.jpeg)

Note: start number (relative number) is "reference number minus 40001".

Note: the number of data is the number of bytes in data; the number of requests is 3 and the number of data is 6 in the example above.

### **2. COMMUNICATION INTERFACE**

#### 2.9.2 Analog input data read-out

[Function Code: 04(04 H)]

Only a specific quantity from the specified number "continuous number analog input (2 byte : 16-bit) data" is read.

The data is split into high 8-bit and low 8-bit, arranged in numerical order and composed into response message data.

Response example: Same as "function code 03", only the start number (relative number) is "reference number minus 30001".

#### 2.9.3 Analog setting value write

[Function code: 06(06 H)]

Assign analog setting value for given number to specified value.

Example: set fixed temp operation temp setting to 100 for slave 1.

#### <RTU mode>

![](_page_12_Picture_104.jpeg)

![](_page_12_Picture_105.jpeg)

<ASCII mode error check>

![](_page_12_Picture_106.jpeg)

Note: setting value number (relative number) is "reference number minus 40001". Note: Response will be the same as master message under normal response.

## **2. COMMUNICATION INTERFACE**

### **2.10: Error processing**

No response error

In the following cases, message is ignored and no response is sent.

- 1. When message transmission error (overrun, framing, parity, CRC or LRC) is detected.
- 2. When slave address in message is not for receiving device.
- 3. When message data interval is too long.
	- RTU...When less than 9600bps: 20msec or more When over 9600bps: 5msec or more

#### ASCII...1sec or more

- 4. When transmission parameters are not in agreement.
- 5. When receiving message exceeds maximum allowable bytes.

Response error

When master message contains no error, but the following problems (see table below) occur, a code signifying error content is sent in response as an "error message".

![](_page_13_Picture_149.jpeg)

### **2.11: Transmission error codes**

Transmission error codes are as follows:

![](_page_13_Picture_150.jpeg)

## **3. REMOTE OPERATION VIA COMMUNICATION**

### **3.1: Start remote mode**

・Remote mode can start only when the controller is OFF state.

・Start remote mode by specifying operation mode (fixed temp operation, program operation, auto start, auto stop, or program auto start). However, when program operation or program auto start is selected, remote mode cannot be started unless the following condition is satisfied.

![](_page_14_Picture_106.jpeg)

### **3.2: End remote mode**

・When remote mode ends, regardless of the remote operation state (standby/running/end) main unit terminates operation and set remote operation state in standby, then quit remote mode. After remote mode ends, the controller will be turned OFF (shows power OFF screen).

### **3.3: Remote operation start/stop**

・When starting remote operation during standby or at the end of operation, main unit starts remote operation with operation mode and setting value set at that point.

・Remote operation is stopped by transmitting remote operation stop command during remote operation.

### **3.4: Operation mode change in remote mode**

・The operation mode can be changed to another during standby or at the end of operation. However, when changing the operation mode to program operation or program auto-start, the mode change cannot be completed unless the following condition is satisfied.

![](_page_14_Picture_107.jpeg)

## **3. REMOTE OPERATION VIA COMMUNICATION**

### **3.5: Key operation in remote mode**

・All key operations on the controller are disabled in remote mode except power OFF operation by holding down the POWER key. When pressing any keys other than the POWER key, display indicates that main unit is in remote mode and buzzer sounds. This indication will show for one second, and then the display returns to the previous screen.

### **3.6: Recovery from power outage in remote mode**

・The power recovery operation in remote mode is the same as that in local mode.

### **External communication**

Ţ

**When using external communication option on any unit, access by anything other than the following reference addresses, may cause equipment malfunction. Do not attempt to use any reference address, code or utility other than those given below or as recommended by Yamato Scientific Co., Ltd. Do not access functions that are not mentioned in the controller keys operation (see main unit instruction manual). Unit may malfunction or become out of control.** 

### **4.1: Function code 03/06**

TYPE V Controller Communication Reference table; items with "\*" are not applicable by model

![](_page_16_Picture_345.jpeg)

![](_page_17_Picture_394.jpeg)

![](_page_18_Picture_209.jpeg)

![](_page_19_Picture_406.jpeg)

![](_page_20_Picture_417.jpeg)

![](_page_21_Picture_231.jpeg)

![](_page_22_Picture_342.jpeg)

### **4.2: Function code 04**

![](_page_23_Picture_172.jpeg)

![](_page_24_Picture_192.jpeg)

![](_page_25_Picture_150.jpeg)

![](_page_26_Picture_140.jpeg)

![](_page_27_Picture_107.jpeg)

\* Steps 2 to 98 are omitted

\* 1 step = 15 reference unit

![](_page_28_Picture_104.jpeg)

### **5. COMMUNICATION SAMPLE MESSAGE**

### **5.1: ASCII**

Sample message for ASCII

![](_page_29_Figure_3.jpeg)

## **5. COMMUNICATION SAMPLE MESSAGE**

### **5.2: RTU**

Sample message for RTU

![](_page_30_Figure_3.jpeg)

Operation mode STOP/RUN 0000: Fixed temp operation (remote) 0000: STOP 0001: Fixed temp auto start (remote) 0001: RUN 0002: Fixed temp auto stop (remote) 0003: Program operation (remote) 0004: Program auto stop (remote) 0005: Local

#### **ԂConsider before resending the command.**

Unit employs two-wire RS-485 communication. Unlike RS-232C, communication is started by a direction from master device without confirming the status of main unit. In some cases, communication processing may become complicated for main unit, leading to communication failure (no response error, or other errors). Therefore, please pay sufficient attention when resending the command.

#### **ԂDo not connect/disconnect cables, or turn on/off power during communication.**

Doing so may cause errors and/or operation stop. When this happens, it is necessary to reset all devices and restart from the beginning.

#### **ԂEnsure that message is properly sent before sending the next.**

In RS-485, multiple devices are connected to the same communication line, and only one unit of the communication address specified by the master device occupies the communication line. In order to ensure that whole message arrives at the master device, unit waits for approximately 5 msec after the last character has been sent and then releases communication line. If the next communication is started by the master before the line is opened, the signals collide and communication cannot be properly carried out. Please be careful when using a high-speed device as a master

#### **ԂTo ensure reliable communication, consider the following as far as possible for the communication specifications of the master device.**

![](_page_31_Picture_131.jpeg)

#### **ԂNote that the number of times of writing to main unit via external communication is limited**

**When changing the setting parameter values of main unit, changed parameters are written to the EEPROM. Use caution not to change parameters more than needed.** 

**If the maximum number of times of EEPROM writes (1,000,000 times) is exceeded, the controller will detect an error and will not operate. Be particularly careful when writing to main unit through communication with PLC.**

### Limited Liability

**Always operate equipment in strict compliance to the handling and operation procedures set forth by this instruction manual.** 

**Yamato Scientific Co., Ltd. assumes no responsibility for malfunction, damage, injury or death, resulting from negligent equipment use.** 

**Never attempt to disassemble, repair or perform any procedure which are not expressly mandated by this manual. Doing so may result in equipment malfunction, serious personal injury or death.** 

### **Notice**

- **Ԃ Instruction manual descriptions and specifications are subject to change without notice.**
- **Ԃ Yamato Scientific Co., Ltd. will replace flawed instruction manuals (pages missing, pages out of order, etc.) upon request.**

Instruction Manual **TYPE V Controller Communication Reference Codes**  First Edition: December 11, 2017 Revised:

> **Yamato Scientific America, Inc.**  925 Walsh Avenue, Santa Clara, CA 95050, U.S.A http://www.yamato-usa.com Toll Free: 1-800-2-YAMATO (1-800-292-6286)